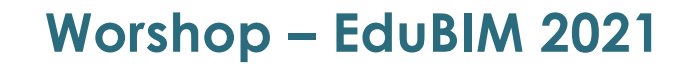

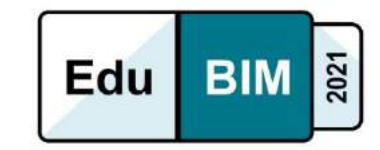

**Session 3 – Présentation**  $\epsilon_{\text{dité le}}$ 

01/12/2021

#### **Une approche BIM to BEE : utilisation des données BIM pour l'analyse énergétique et environnementale**

**Romain Briant, Nicolas Zalachas**

La captation de cette conférence est disponible sur Culture Sciences de l'Ingénieur à partir du lien suivant :

[https://eduscol.education.fr/sti/si-ens-paris-saclay/ressources\\_pedagogiques/edubim2021-une](https://eduscol.education.fr/sti/si-ens-paris-saclay/ressources_pedagogiques/edubim2021-une-approche-bim-to-bee-utilisation-des-donnees-bim-pour-lanalyse-energetique-et-environnementale)[approche-bim-to-bee-utilisation-des-donnees-bim-pour-lanalyse-energetique-et-environnementale](https://eduscol.education.fr/sti/si-ens-paris-saclay/ressources_pedagogiques/edubim2021-une-approche-bim-to-bee-utilisation-des-donnees-bim-pour-lanalyse-energetique-et-environnementale)

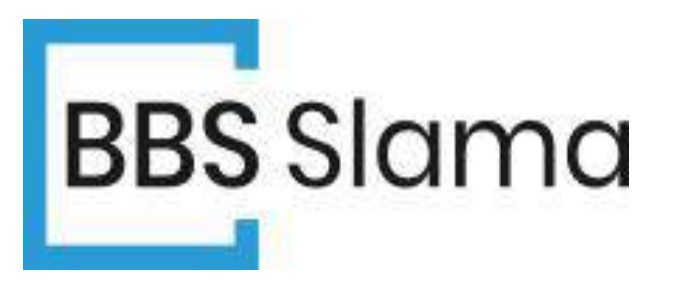

# **Une approche BIM to BEE : Utilisation des données BIM pour l'analyse énergétique et environnementale.**

L. Slama, P. Jallet, R. Maton, R. Briant, V. Jammet, N. Zalachas et B. Slama.

JOURNÉE EDUBIM – EIVP, PARIS -1 ER DECEMBRE 2021

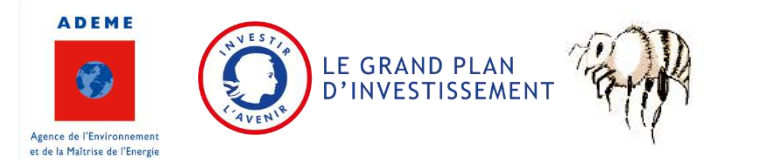

<https://edubim2021.sciencesconf.org/resource/page/id/6>

- Contexte et verrous
- Une méthodologie globale BIM to BEE
- Expérimentation

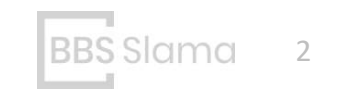

Développeur, Editeur de logiciel en thermique du bâtiment.

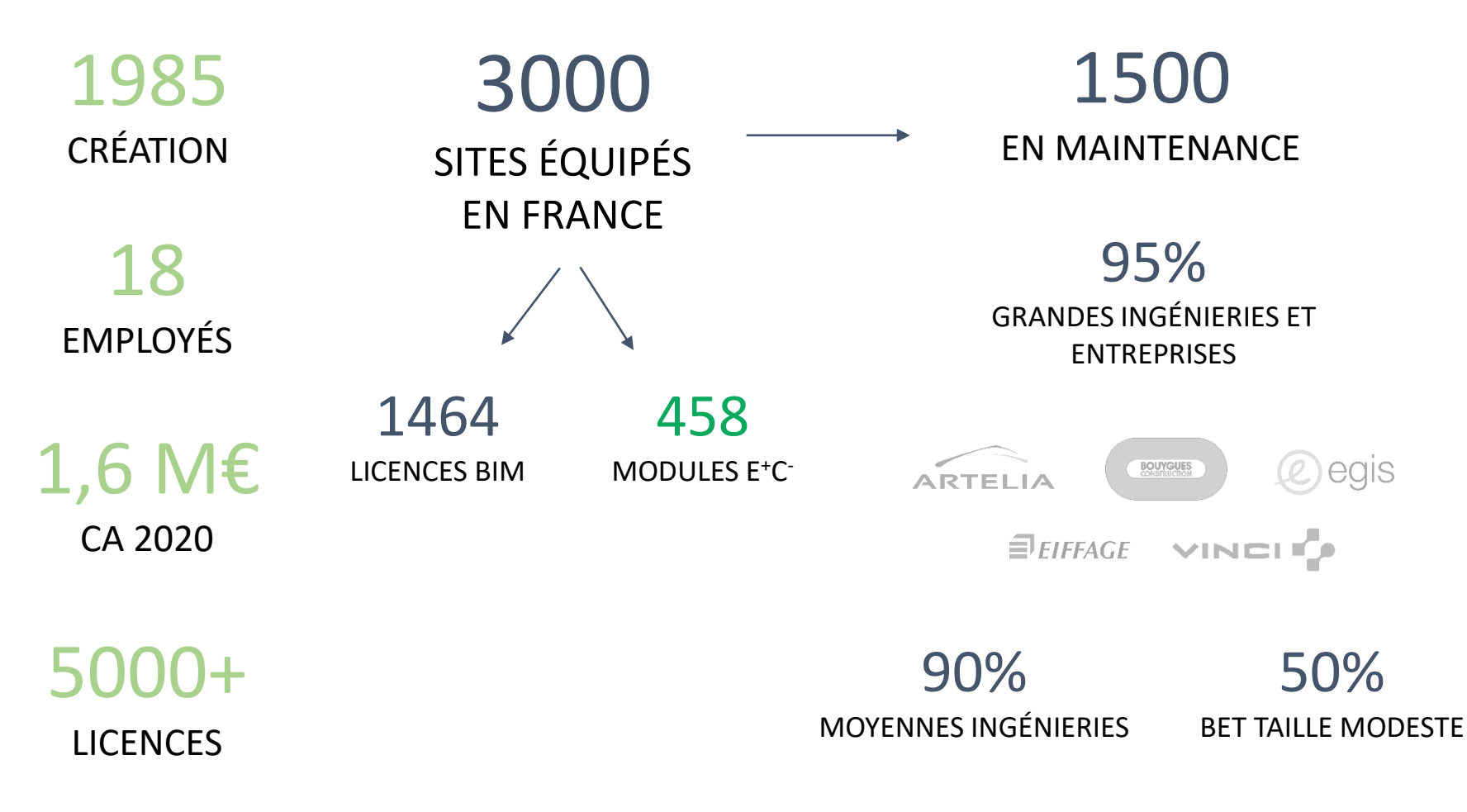

# Entreprise BBS SLAMA

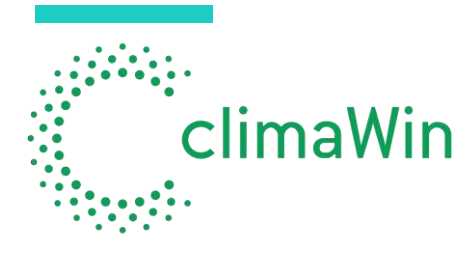

Calculs thermiques intégrés à partir d'une maquette thermique unique : RE2020, RT2012, label E<sup>+</sup>C<sup>-</sup>, DPE neuf, déperditions, apports, STD/SED, tracé de planchers chauffants, CTA, réseaux, etc.

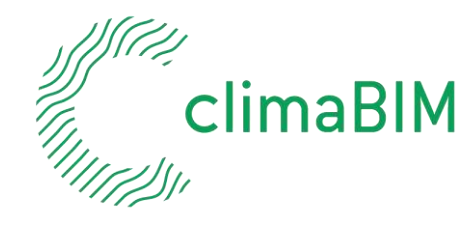

Tous les calculs thermiques de ClimaWin directement dans la maquette numérique Revit d'Autodesk ou ARCHICAD de Graphisoft.

climAudit

Calcul audit énergétique basé sur une véritable simulation énergétique dynamique et proposant des améliorations.

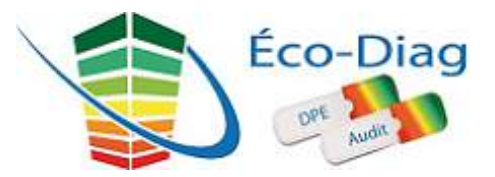

Calcul du DPE existant et neuf, réalisation audit selon méthode 3CL dans les bâtiments d'habitation.

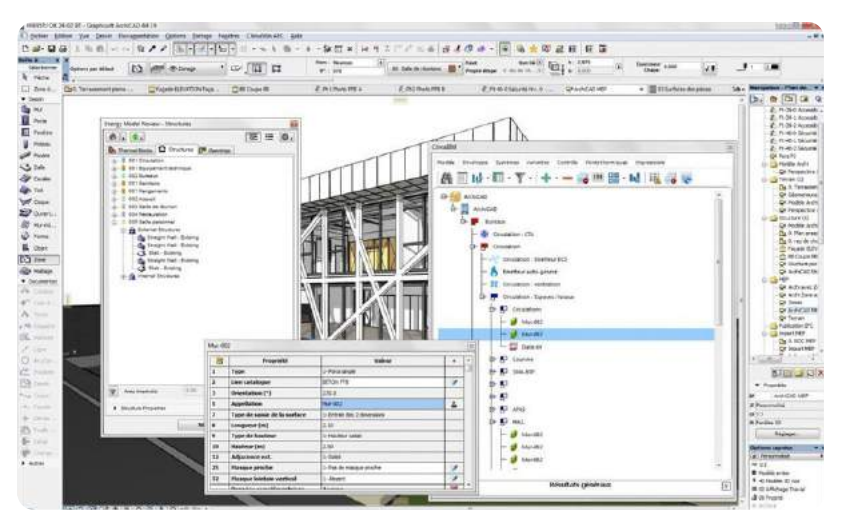

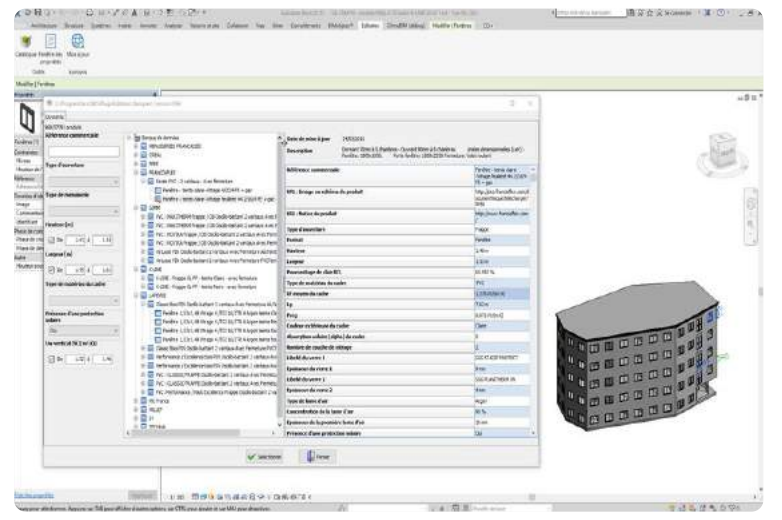

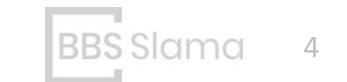

### **Enjeu global :**

- Faciliter la mise en place de la RE2020 grâce au BIM
- Être prêt pour la généralisation du BIM en 2022

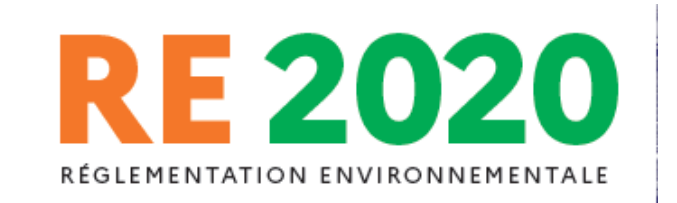

*PROJET BEE – INOV ADEME 2019-2021 :*

*répondre à la demande de développer l'usage du BIM à l'horizon 2022 pour le calcul des performances énergétiques et de la réduction de l'empreinte carbone. Dans un contexte général d'expansion du BIM, BEE veut comprendre les obstacles spécifiques que l'on constate pour ces domaines. BEE développera des outils pour lever ces obstacles et expérimentera leur mise en œuvre avec de grandes structures mais aussi avec des structures plus modestes.* »

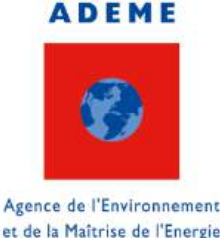

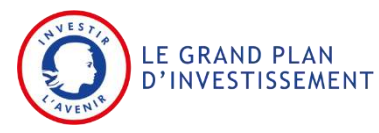

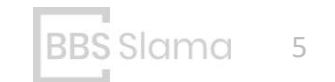

#### **Pourquoi une analyse énergie – environnement conjointe ?**

#### **De nombreux objectifs communs pour la prochaine réglementation RE2020 :**

- Réduire les principaux besoins énergétiques des bâtiments neufs de 30%
- Exclure les énergies fossiles des bâtiments neufs d'ici 2024
- Systématiser le recours à la chaleur renouvelable
- Encourager le stockage du carbone via l'analyse de cycle de vie dynamique
- Recours massif au bois et aux matériaux bio-sourcés
- Diminuer de 30 % à 40 % les émissions de la construction
- Améliorer la prise en compte du confort d'été

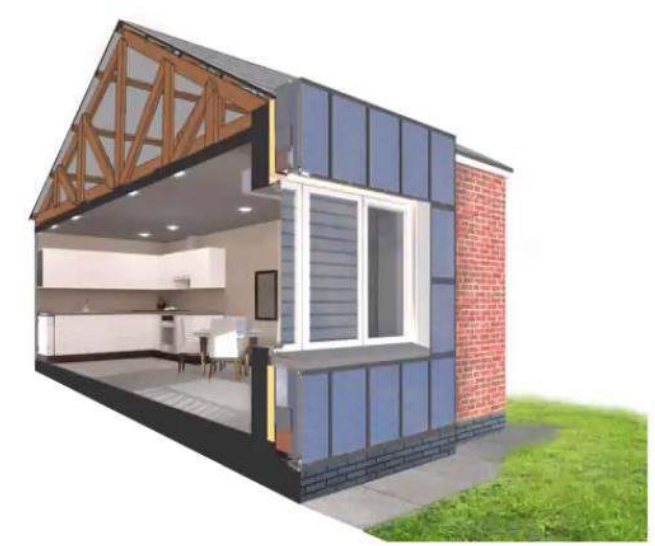

**RE 2020** 

RÉGLEMENTATION ENVIRONNEMENTALE

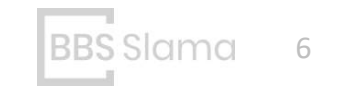

#### **Le BIM comme support à la cohérence énergie – environnement ?**

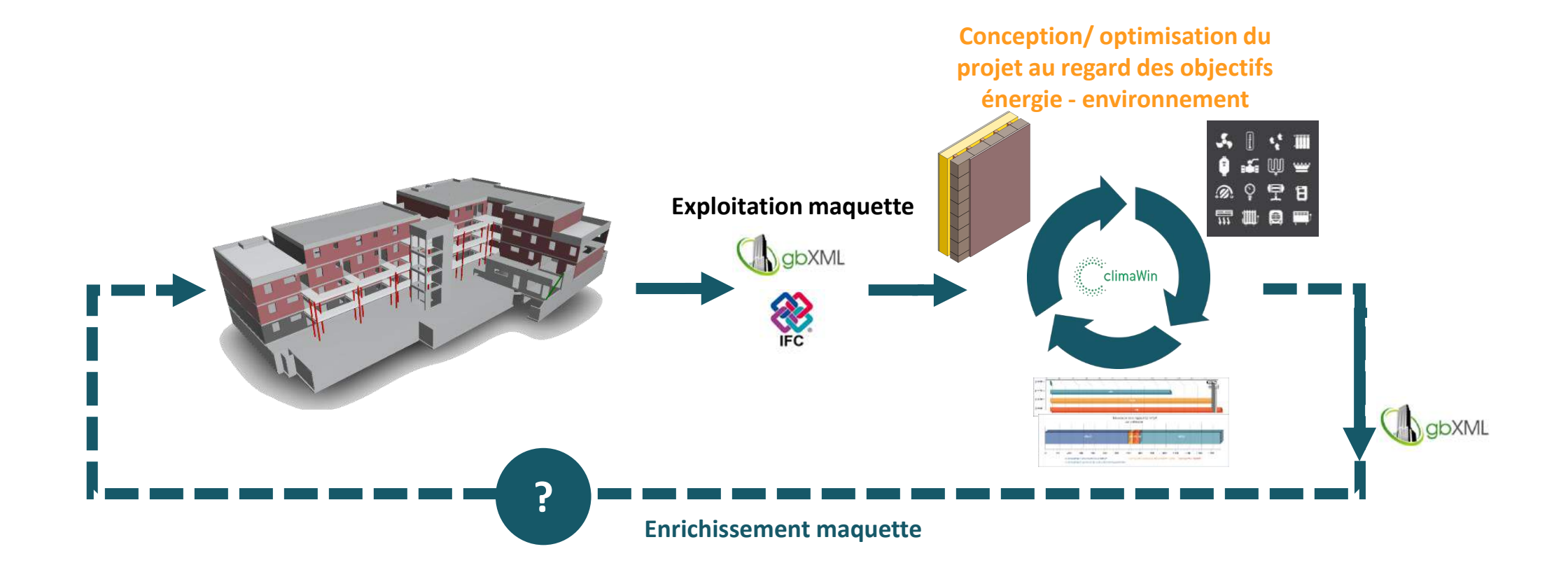

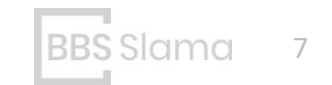

JOURNÉE EDUBIM – EIVP, PARIS -1<sup>er</sup> decembre 2021 and the set of the set of the set of the set of the set of the set of the set of the set of the set of the set of the set of the set of the set of the set of the set of the

#### **De nombreuses solutions existantes pour l'énergie :**

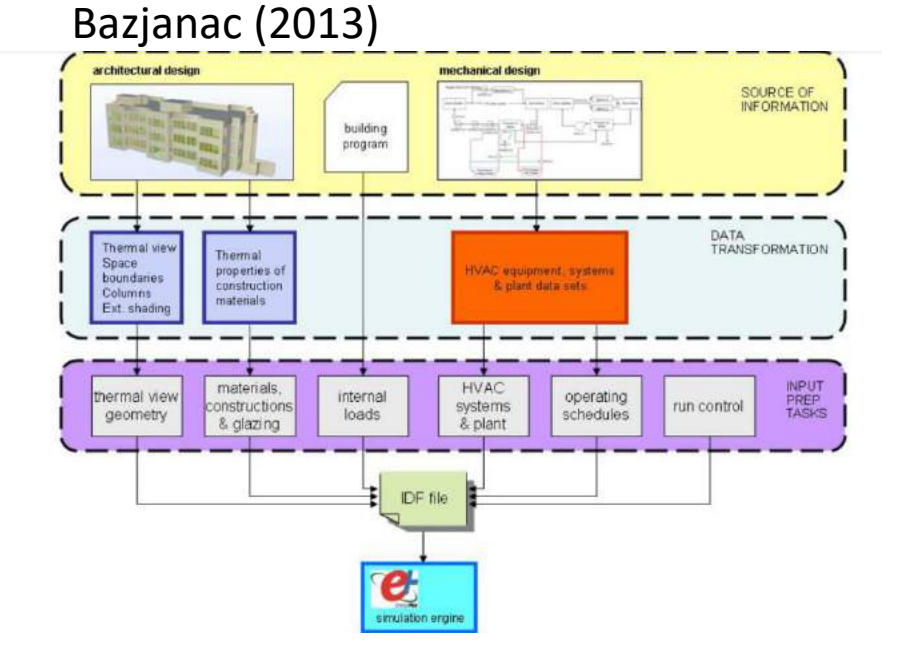

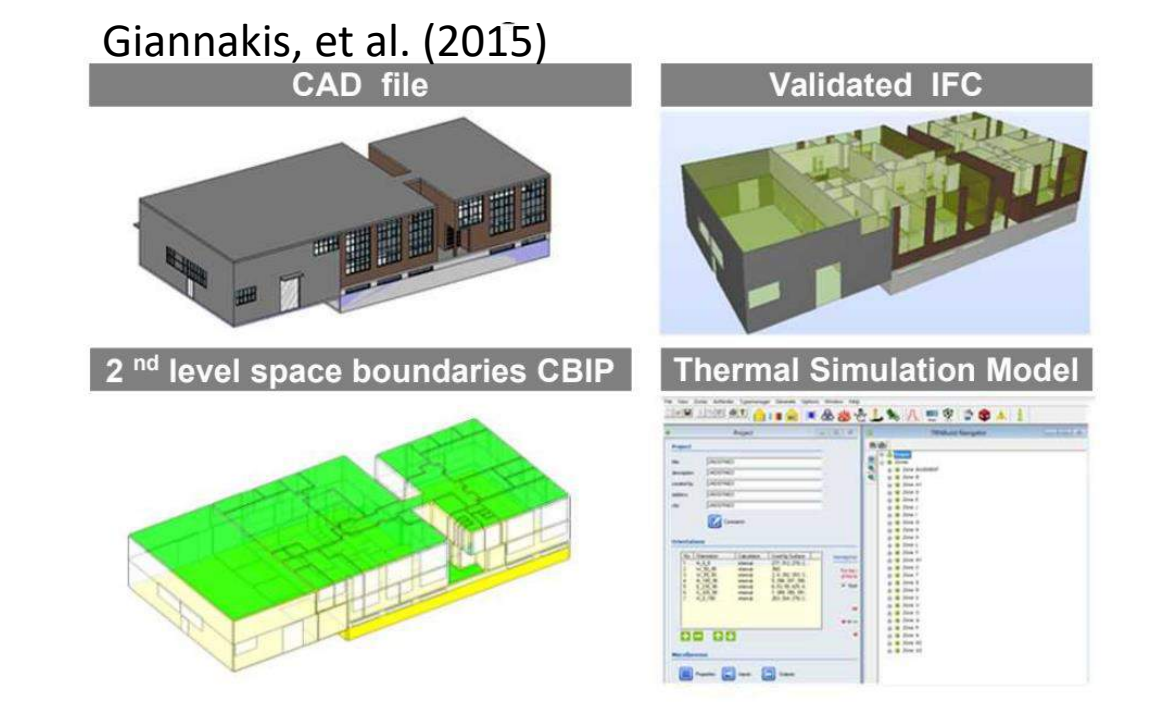

Recommandations pour la modélisation BEM Algorithme de correction basé sur la théorie des graphes.

Génération d'adjacence de niveau 2

Algorithme CBIP , Common Boundary Intersection Projection (CBIP) générer une topologie d'adjacence de niveau 2

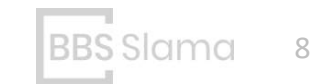

### **Obstacles du BIM :**

Notion d'adjacence de niveau 2 (building Smart international)

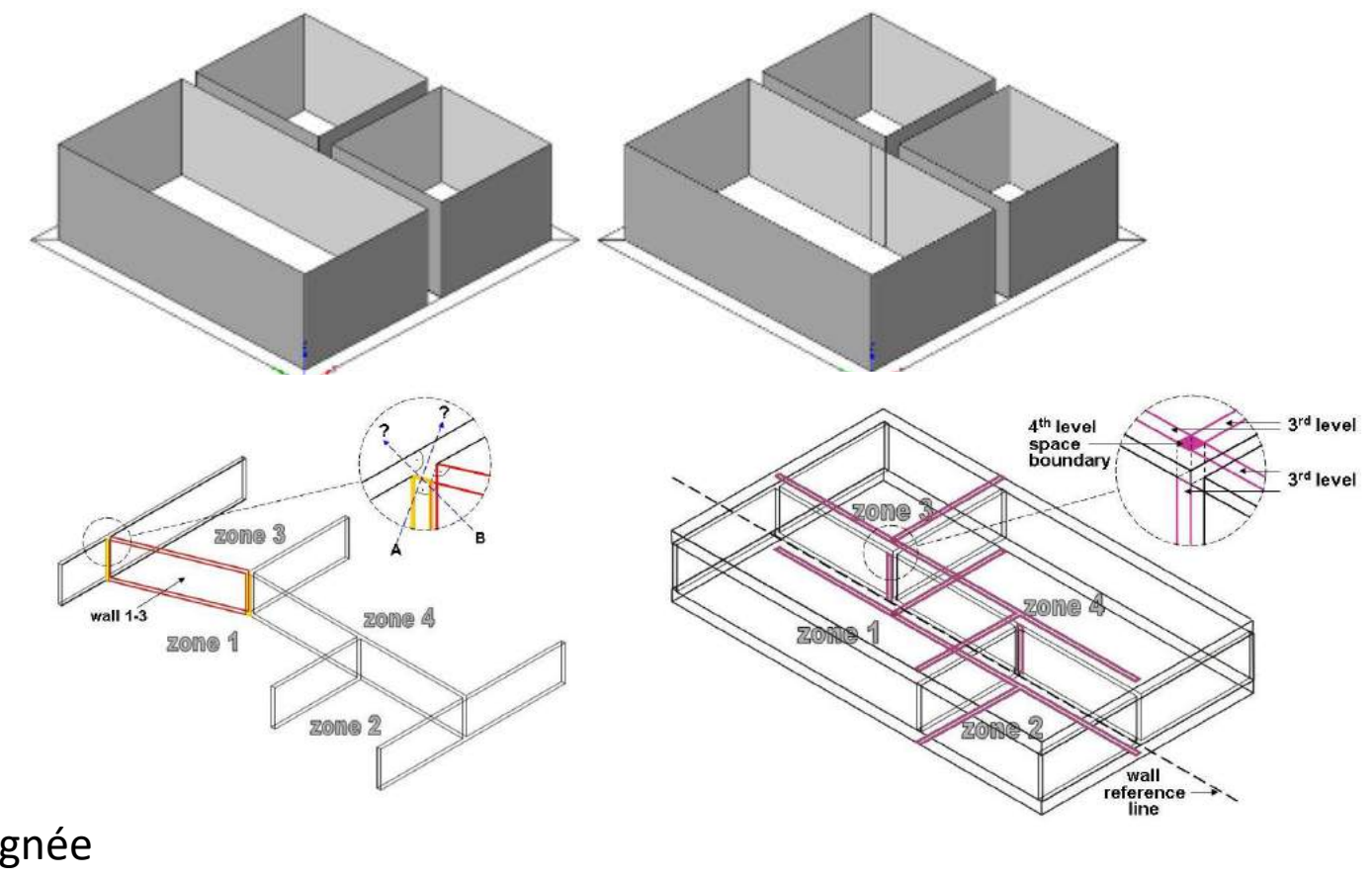

IFCRelspaceboundary : IFC 2x3: Classe non présente IFC4 : Classe présente mais peu renseignée en pratique

**Obstacles du BIM :**

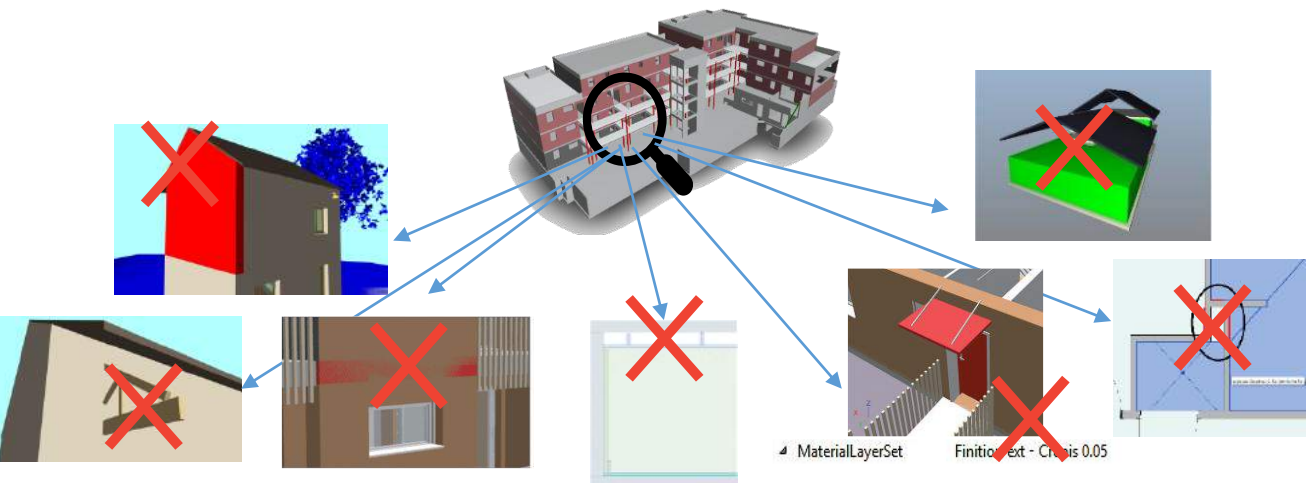

- Les logiciels BIM ne contiennent pas les informations nécessaires pour créer une maquette adaptée au BEM
- Toutes les informations disponibles ne sont pas correctement saisies.
- De ce fait les thermiciens utilisent peu les informations des maquettes.

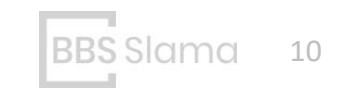

#### **Une autre approche BIM to BEE :**

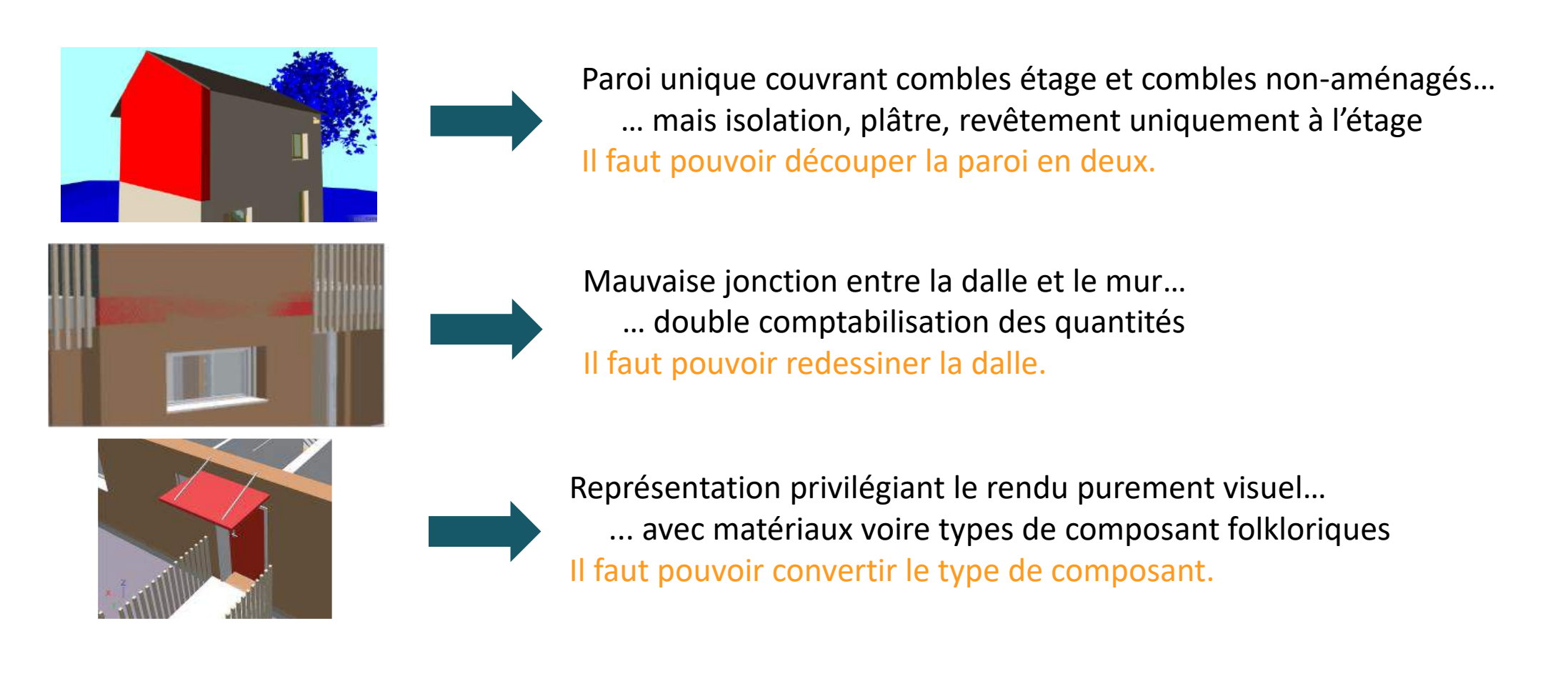

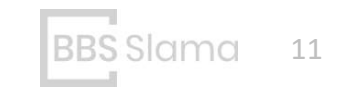

#### **Une autre approche BIM to BEE :**

Adjacences de niveau 2 souvent absentes : Il faut pouvoir se passer des informations de l'IFC

Reconstruire la géométrie

Mauvaise jonction entre la dalle et le mur… … double comptabilisation des quantités Il faut pouvoir redessiner la dalle.

Représentation privilégiant le rendu purement visuel… ... avec matériaux voire types de composants non adaptés Il faut pouvoir trier le type de composants.

Gérer la géométrie de la maquette

Faire un tri sémantique

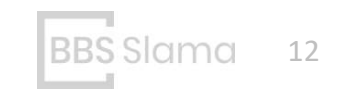

JOURNÉE EDUBIM – EIVP, PARIS -1<sup>er</sup> decembre 2021 and the set of the set of the set of the set of the set of the set of the set of the set of the set of the set of the set of the set of the set of the set of the set of the

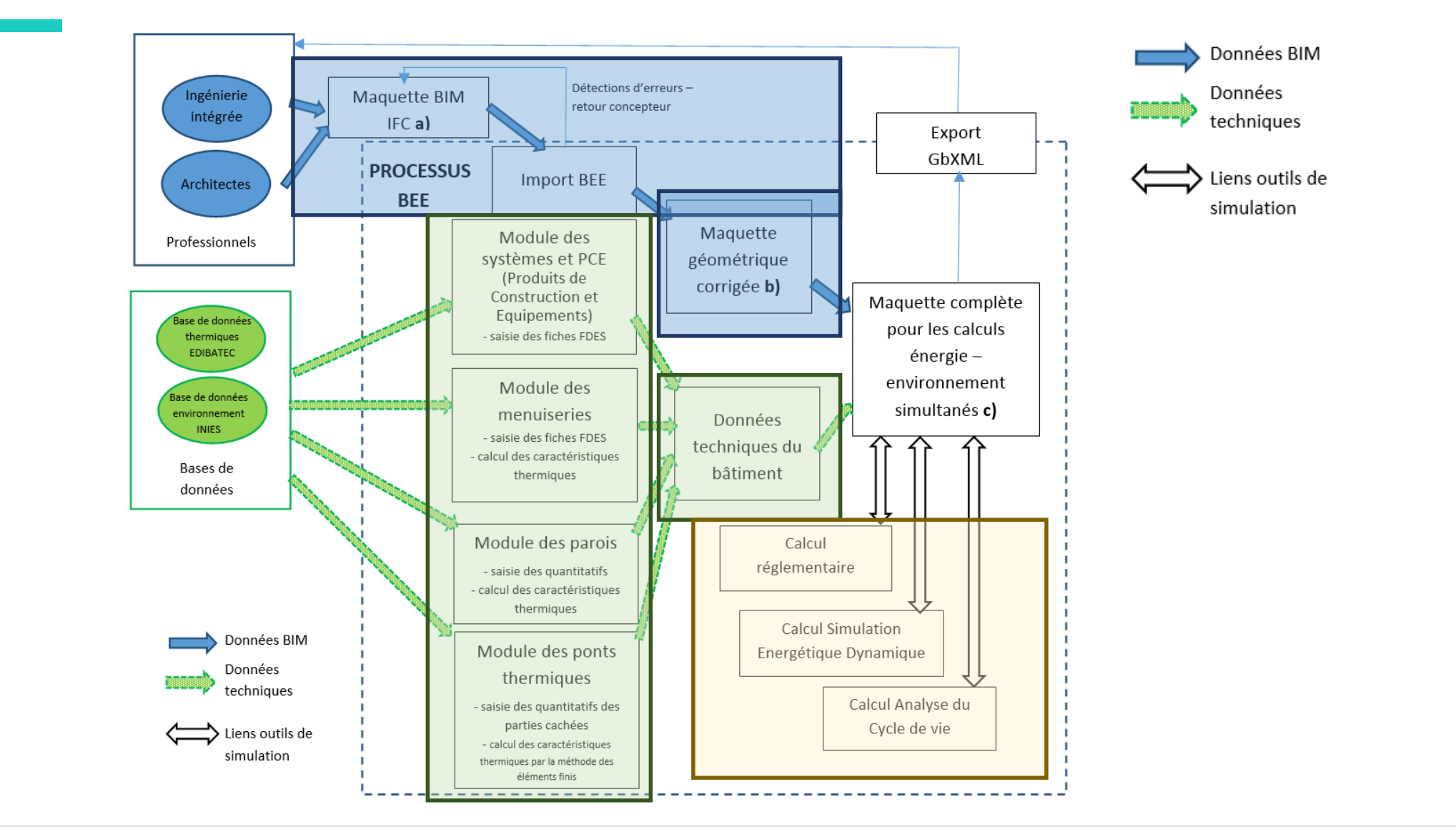

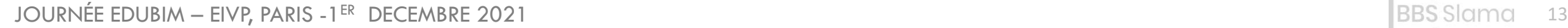

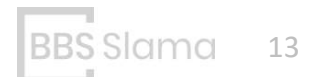

#### **Principe de la solution : Maquette complète énergie – environnement**

Génération de la maquette thermique : <br>Récupération des quantitatifs :

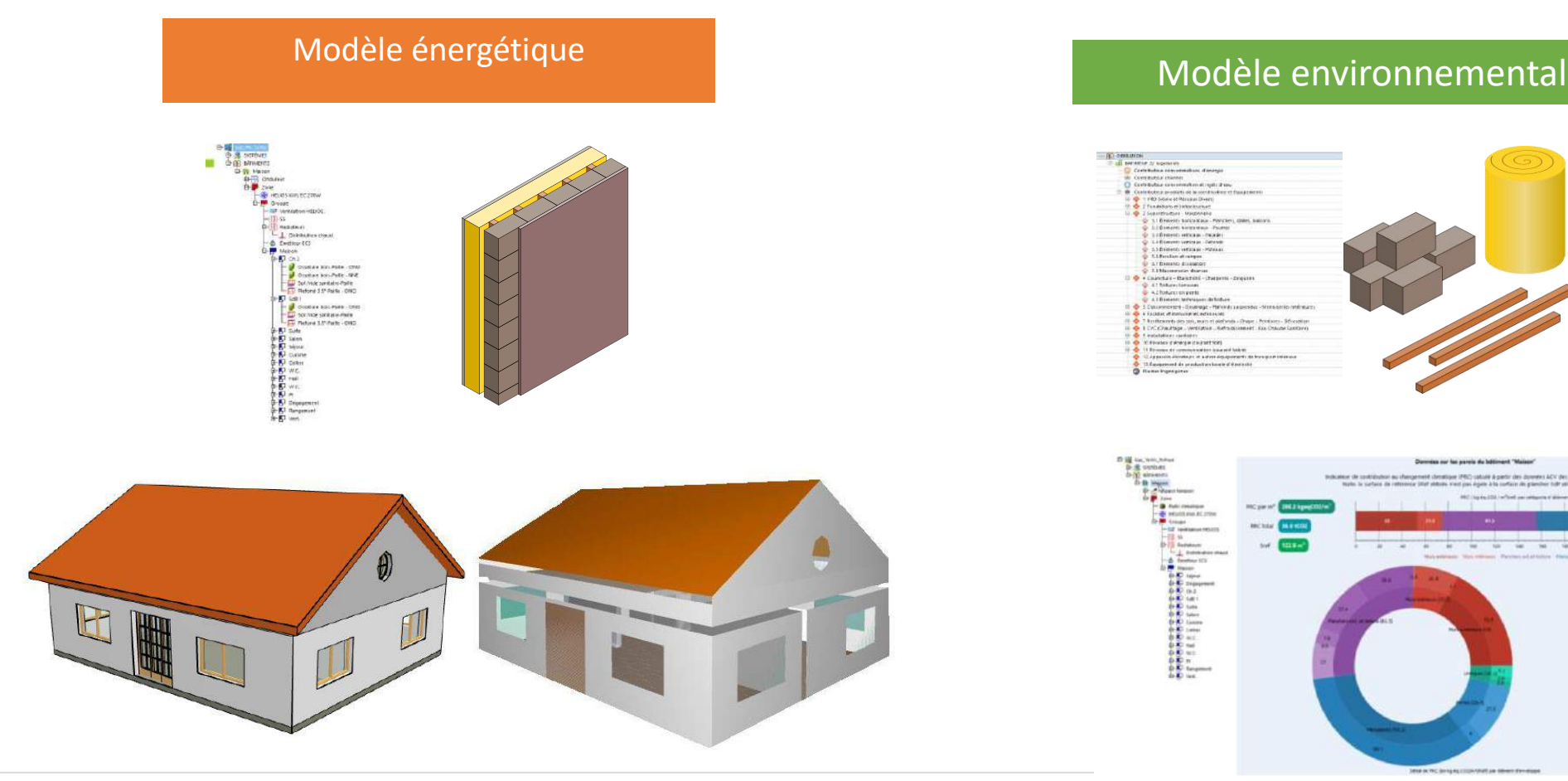

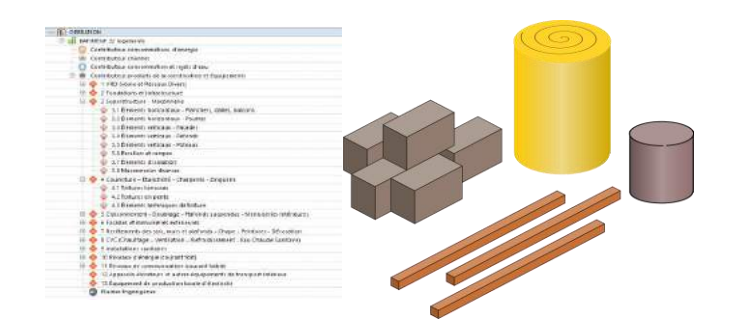

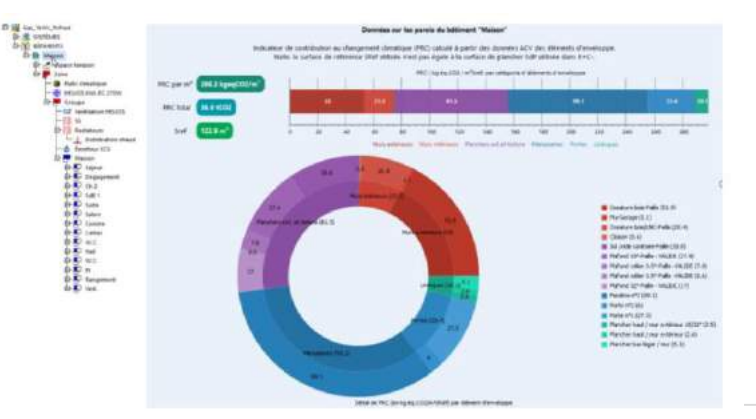

#### **Principe de la solution : Tri sémantique des objets IFC**

- Fonctionnalité automatique pour permettre d'exclure certains objets : IFCStairs, IFC Column, IFCFlowSegment

- Fonctionnalité manuelle pour exclure les objets mal définis. Ex : bac à fleur en IFCWall

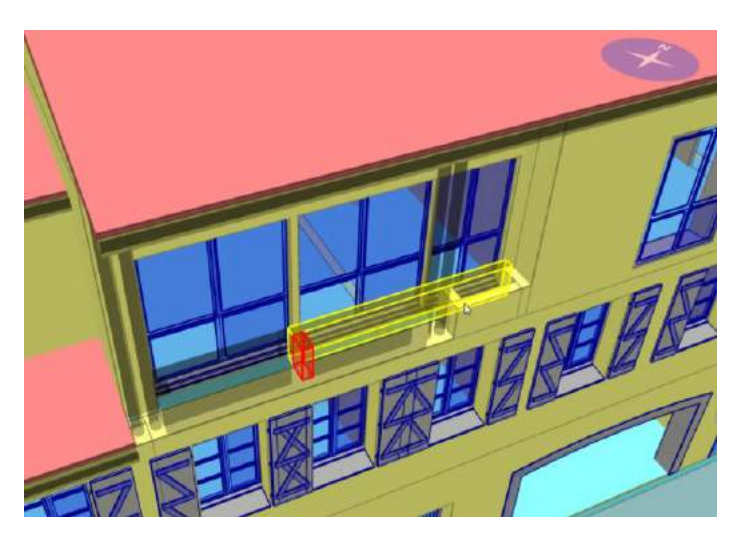

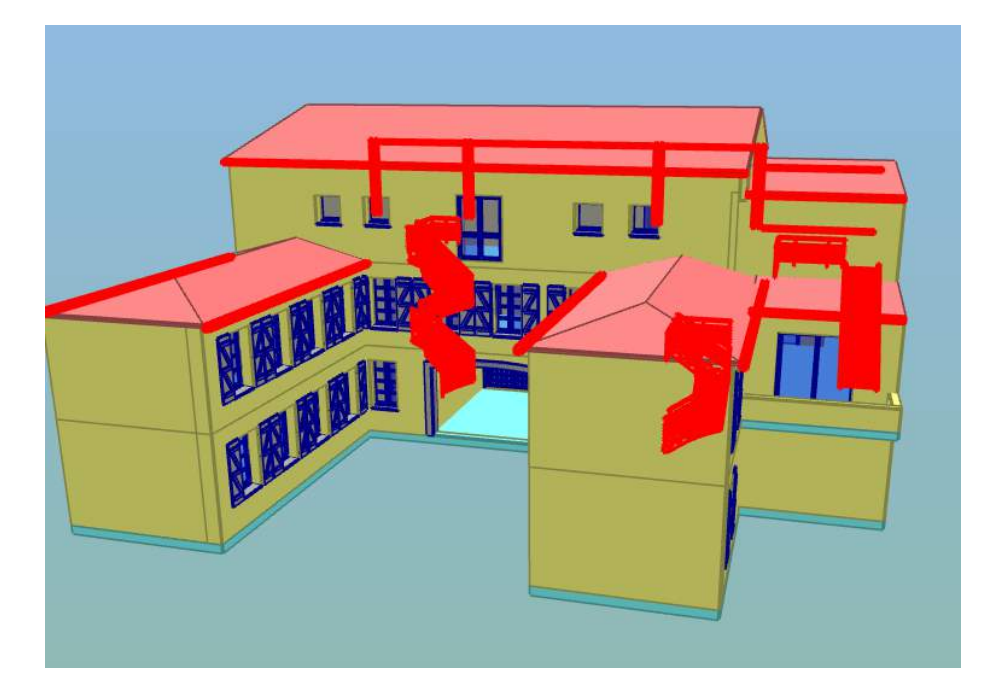

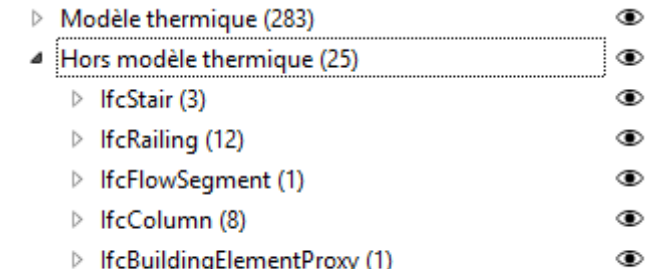

#### **Principe de la solution : Volumes**

- Reconstruction des volumes : Les informations des IFCSpace ne sont pas utilisées
- Utilisation de raytracing et voxels (ENERBIM)
- Cas des volumes non fermés : Outils d'édition pour fermer les volumes.

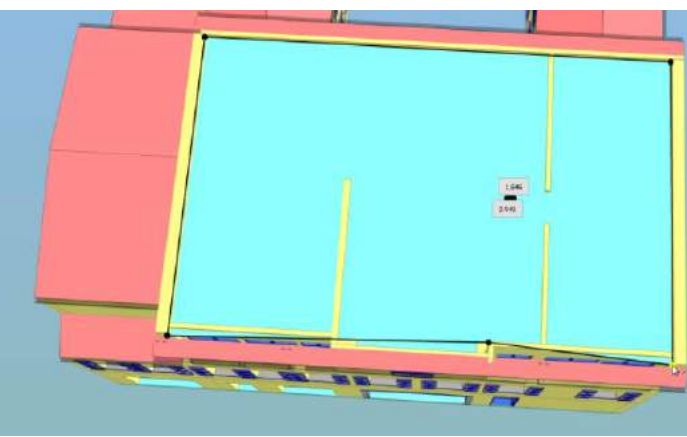

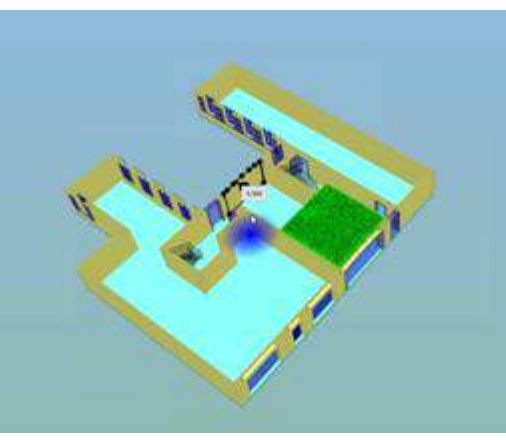

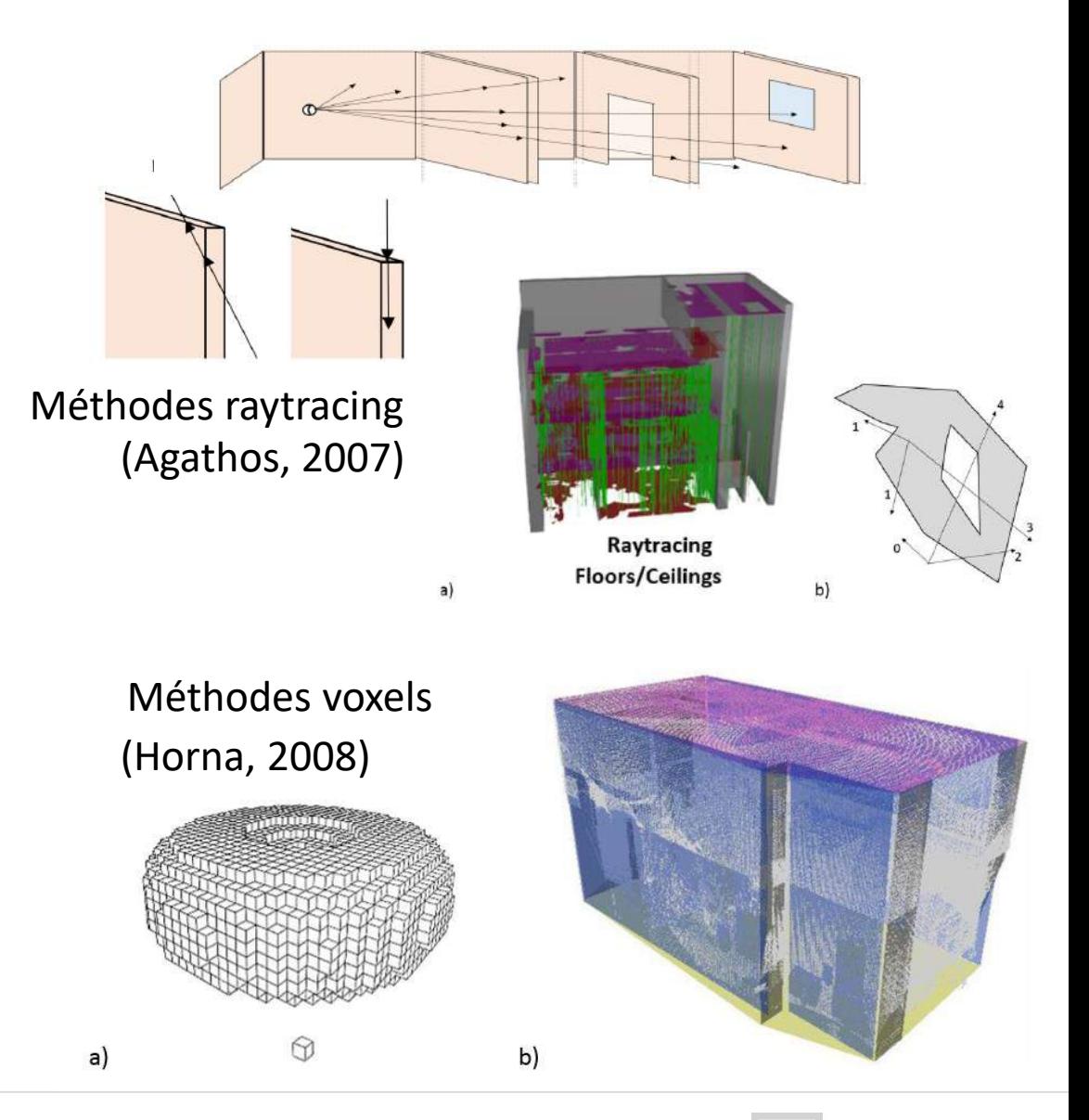

#### **Vue thermique : Etapes du traitement géométrique**

- a) Effectuer un tri sémantique
- b) Recréer les volumes
- c) Recréer les parois
- d) Recréer les liaisons thermiques

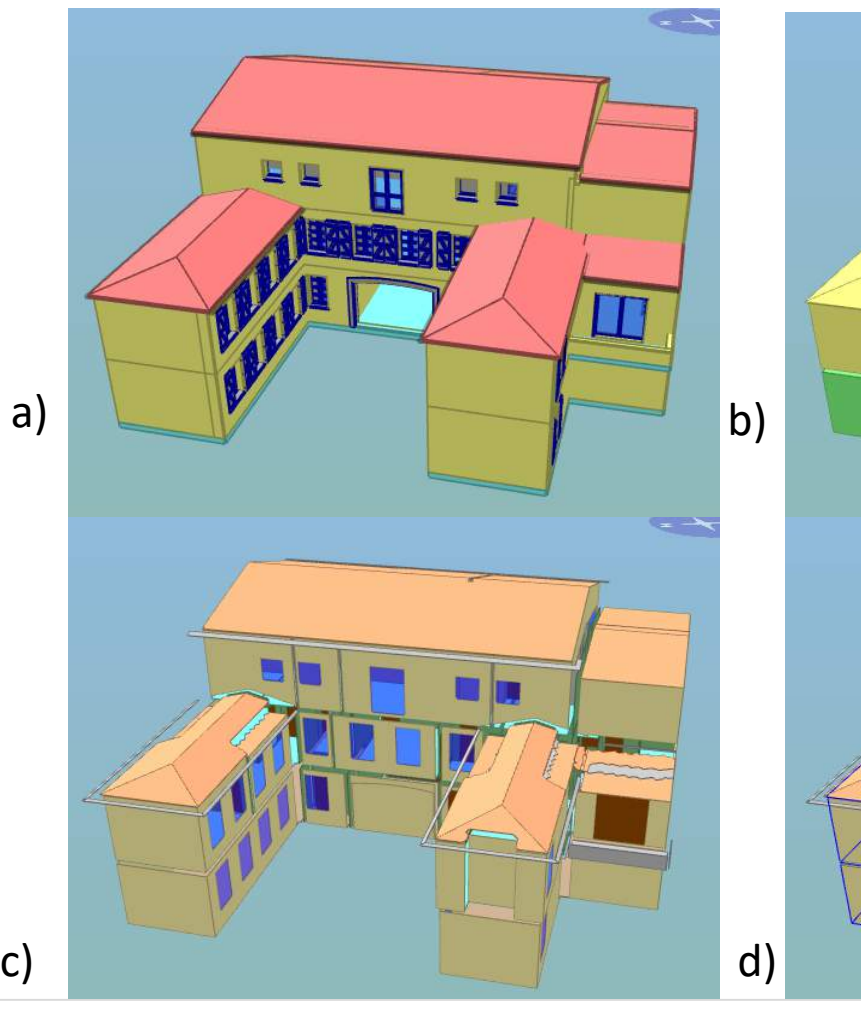

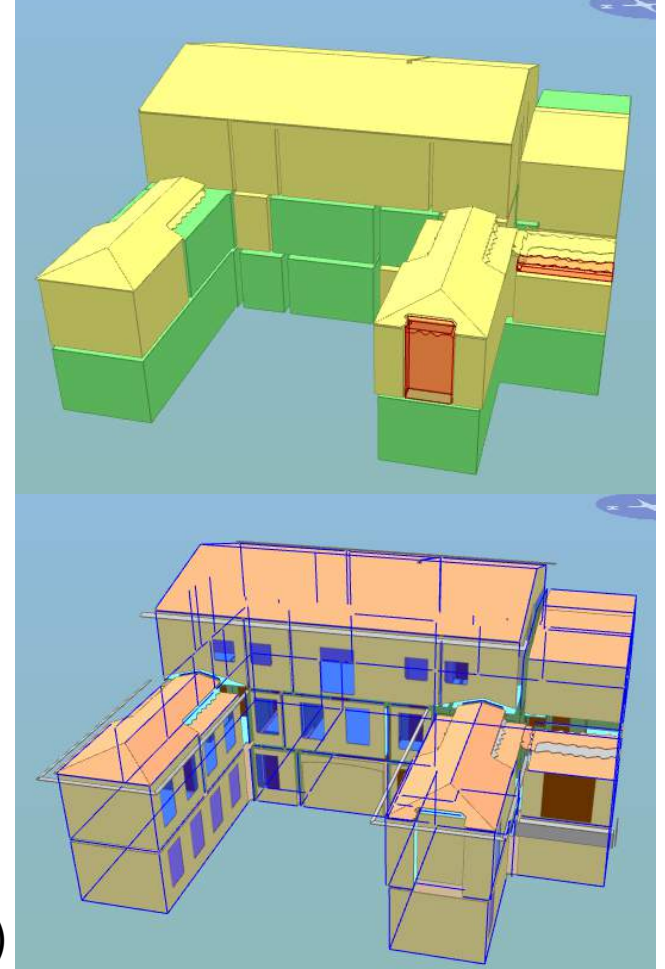

### **Gestion maquette + arborescence :**

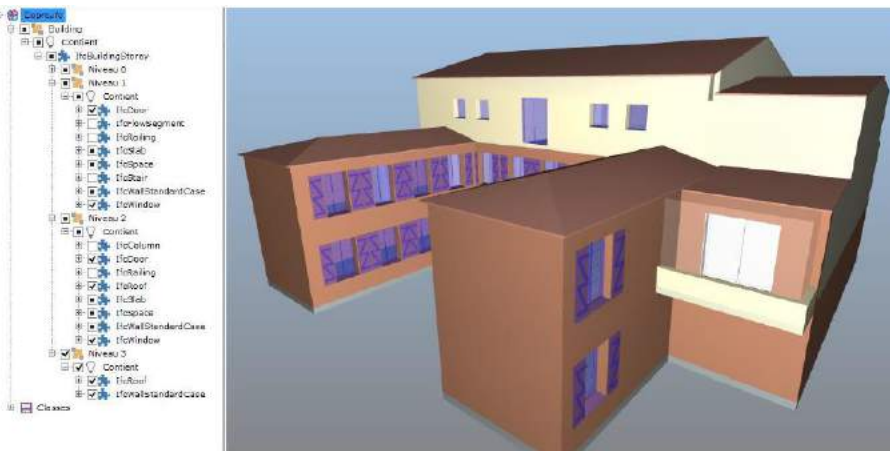

a) Données BIM traitées à travers un fichier IFC Arborescence des classes d'objets IFC

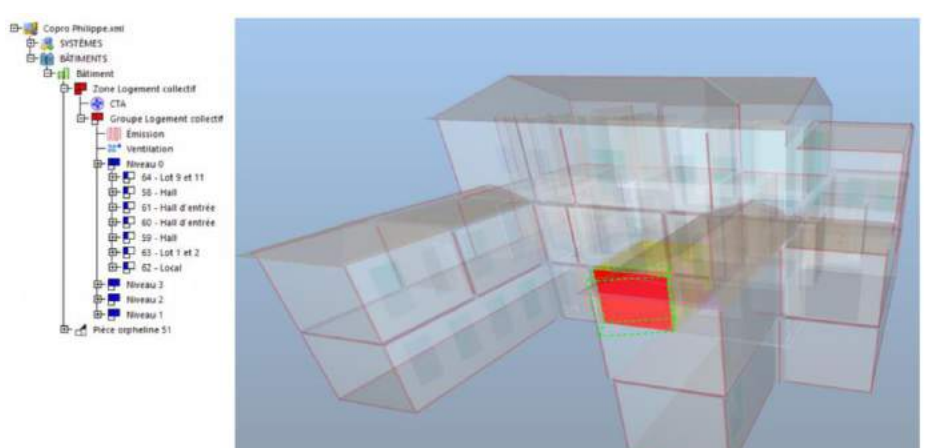

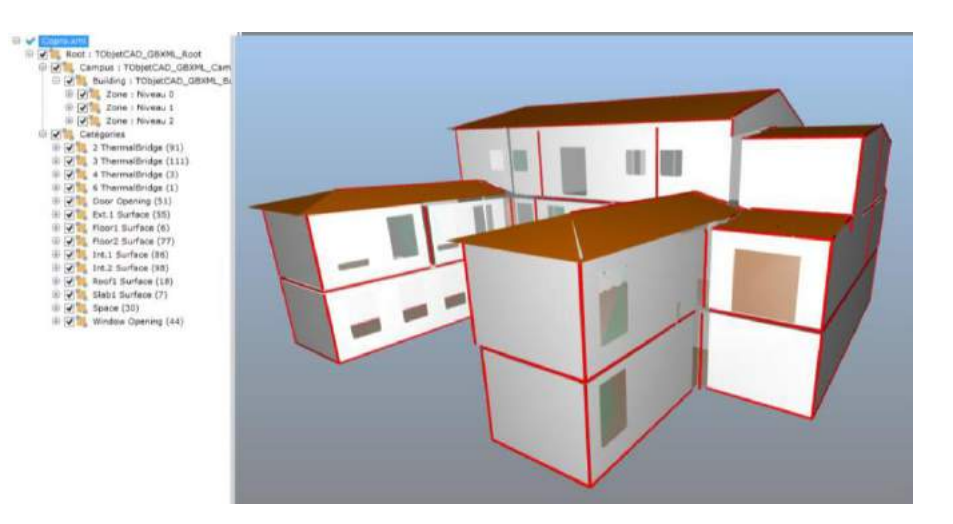

- b) Données BIM traitées à travers un fichier IFC Arborescences des entités de la vue thermique (classement par niveaux et zones, catégories etc.)
- c) Modèle énergie-environnement Vue thermique ( Niveau, Zone, Local, Paroi…) Quantitatifs des éléments

### **Exploitation de la maquette énergie – environnement**

Association des données techniques Lier les données dans des modules dédiés :

and it is already and contained allows the

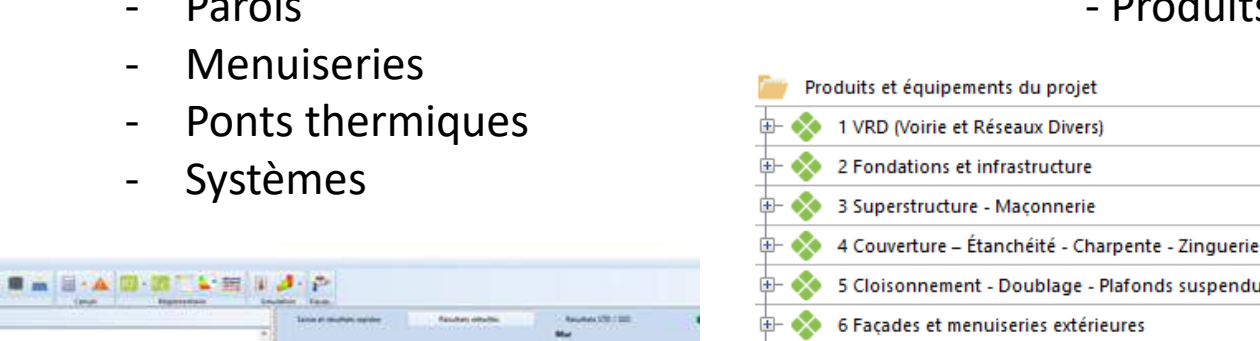

**SHAP** 

匡

 $\infty$ 

9 Installations sanitaires

14 Fluides frigorigènes

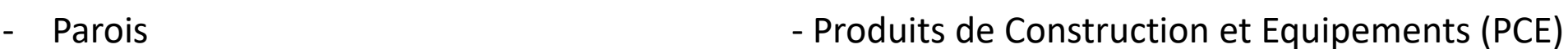

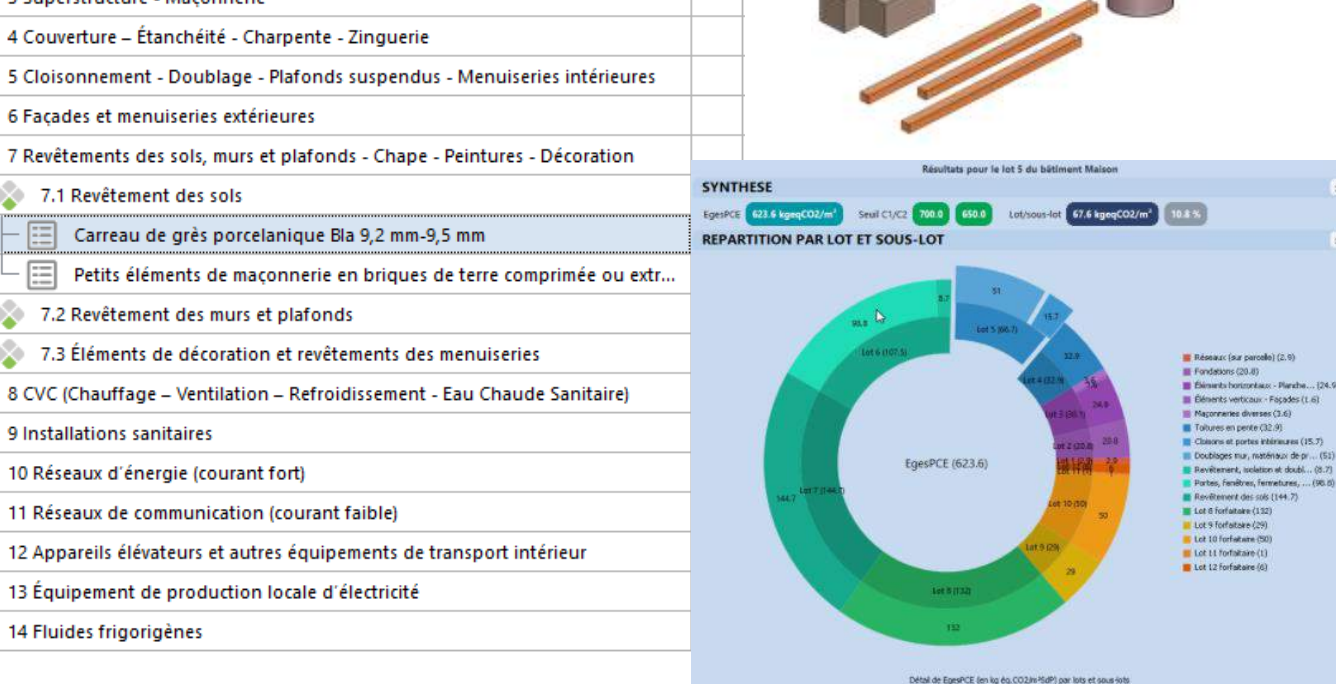

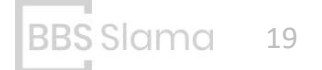

### **Simulation énergétique :**

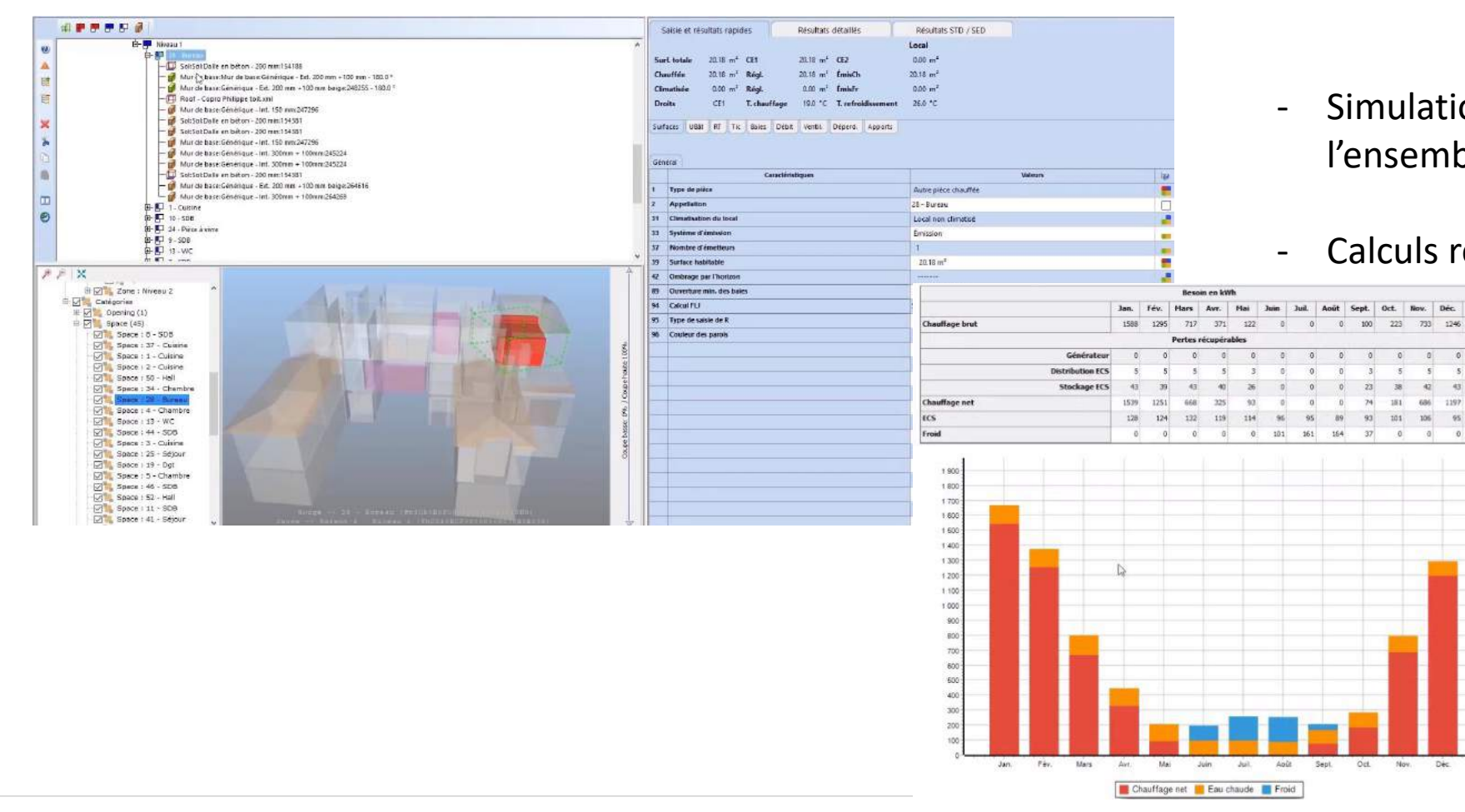

- Simulation Thermique dynamique de l'ensemble du bâtiment.

Nov. Dec.

 $181$ 686 1197

 $\alpha$ 

161 164 Total

- Calculs réglementaires (RT2012, RE2020)

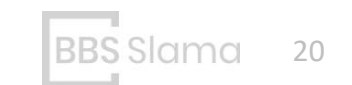

#### **Simulation environnementale :**

pour l'ensemble des objets du bâtiment : parois, menuiseries, ponts thermiques, PCE.

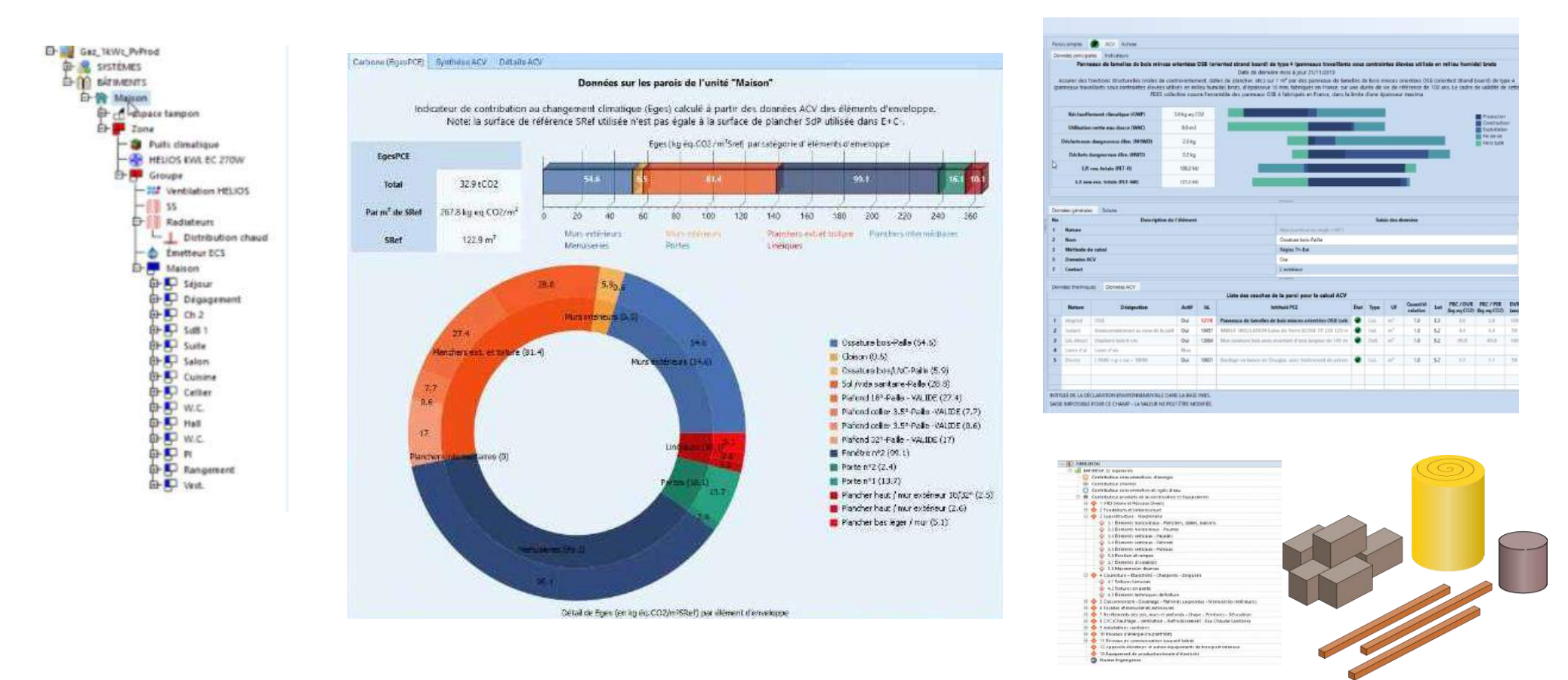

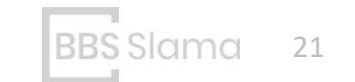

### **Eléments de ponts thermiques :**

Détermination des performances énergétiques-environnementales

- Calcul du Psi linéique avec calculs éléments finis
- ACV de l'ensemble des quantitatifs à la jonction.

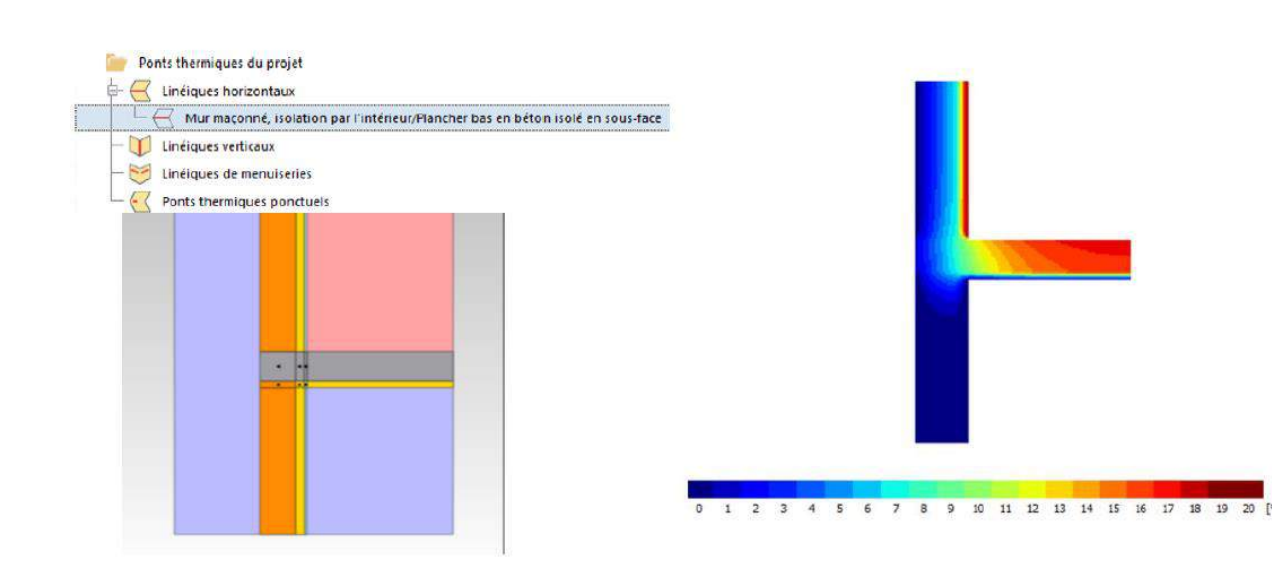

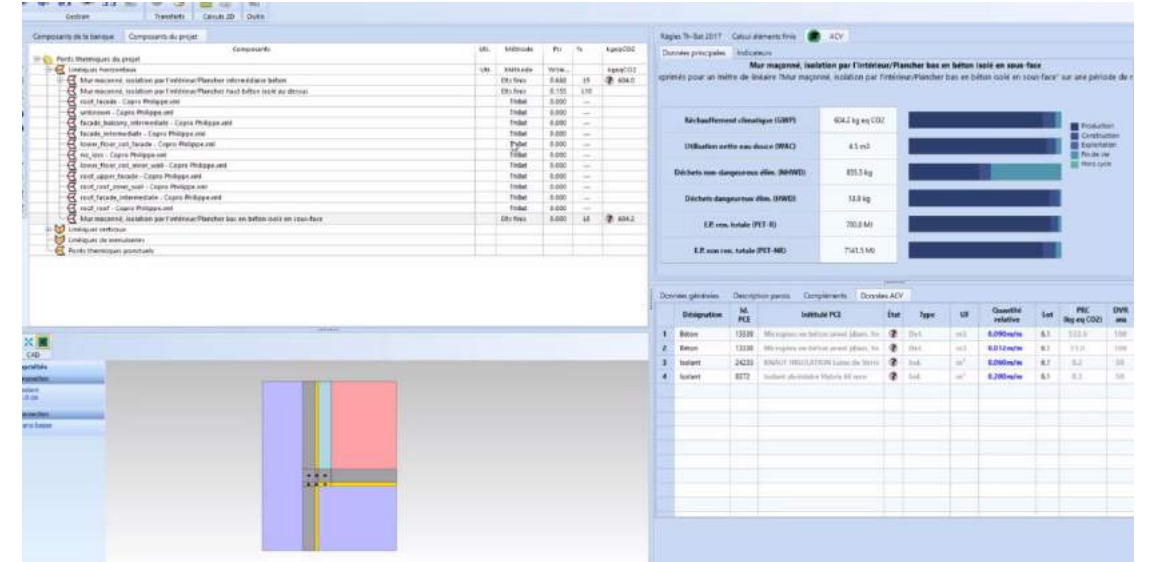

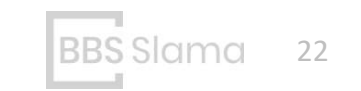

### Expérimentation

#### **Tests sur des maquettes de bâtiments types**

- Maison individuelle Immeuble résidentiel - Bâtiment tertiaire.

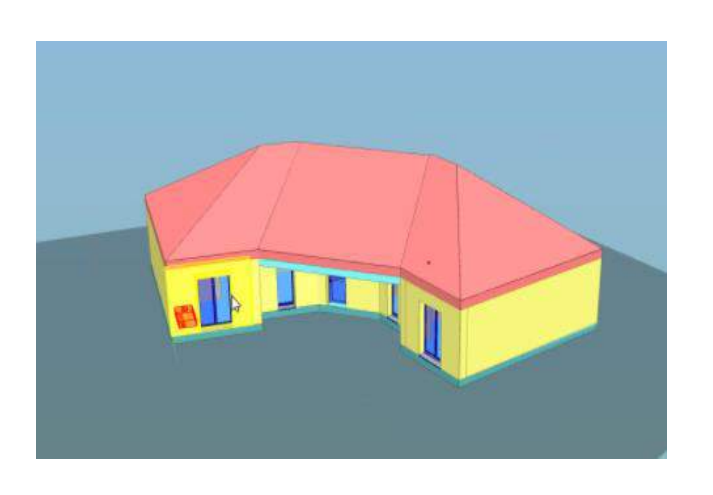

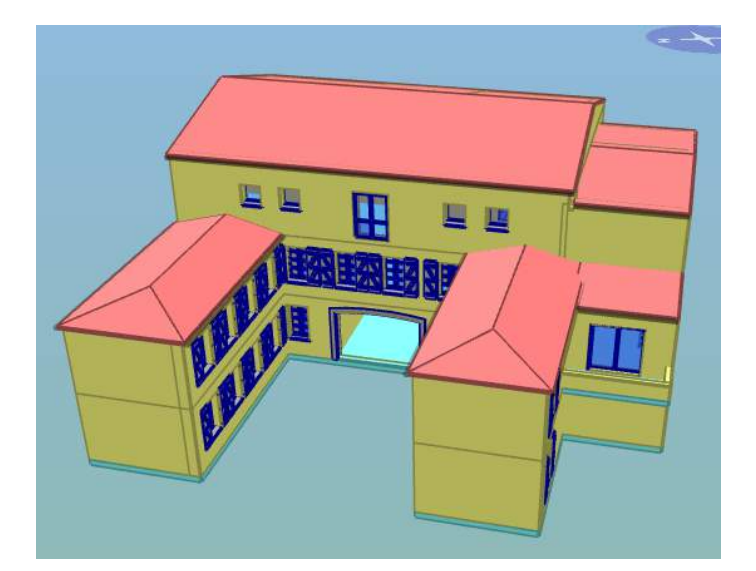

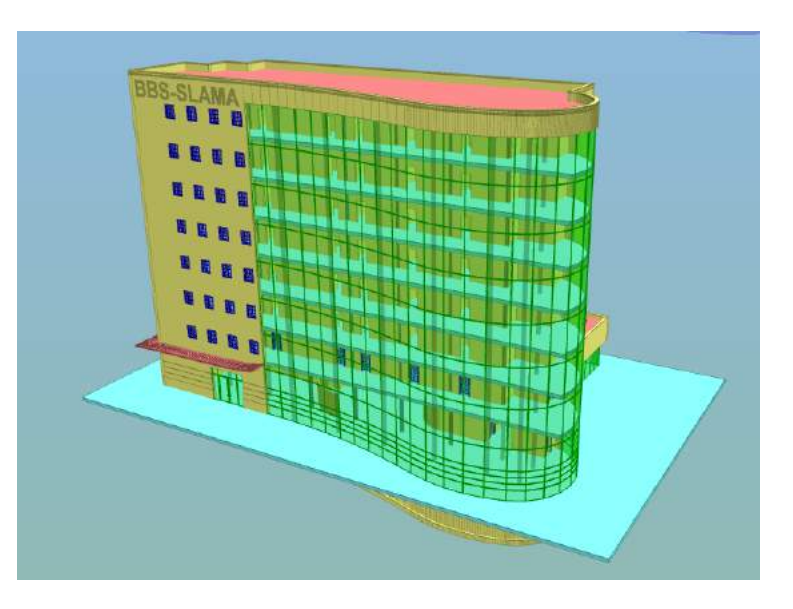

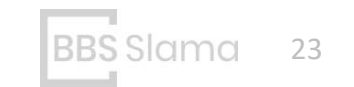

# Expérimentation

#### **Comparaison entre méthode de lecture d'IFC et méthode BIM2BEM**

- Mise en avant de problèmes communs dans des maquettes
- Ciblage des points faibles : IFCSpace, IFCWall.

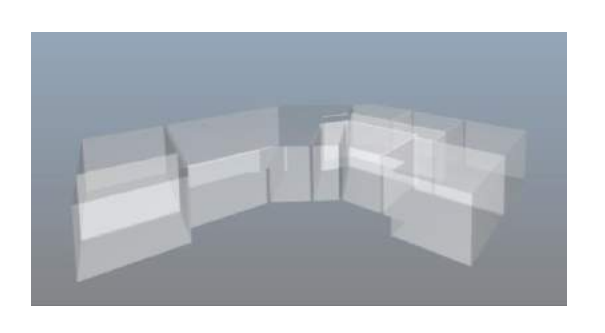

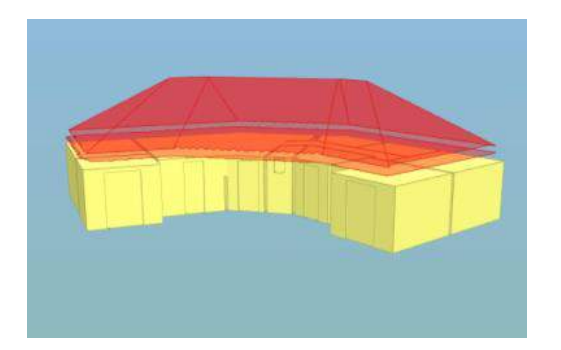

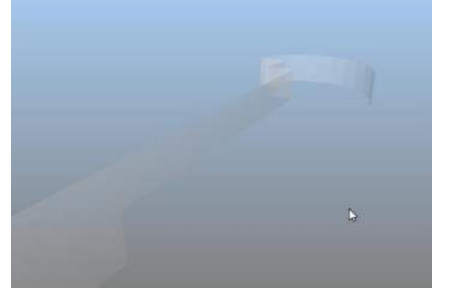

IFCWall courbés

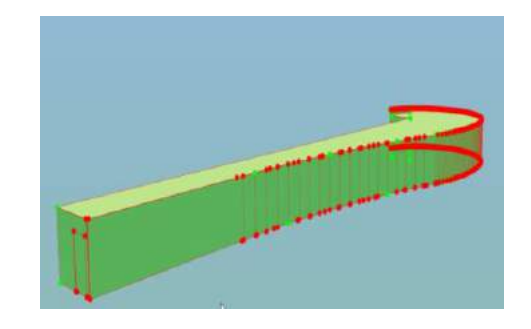

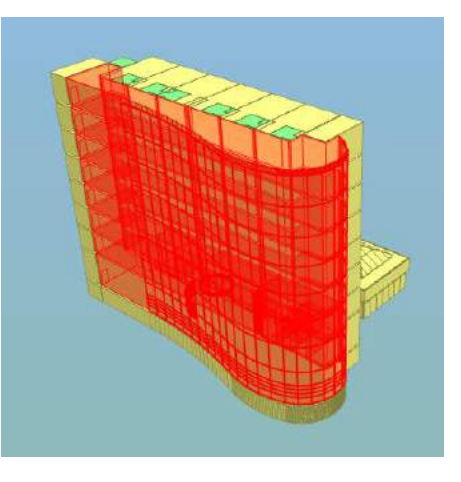

IFCSpace sous mur rideau ( IFCCurtainwall)

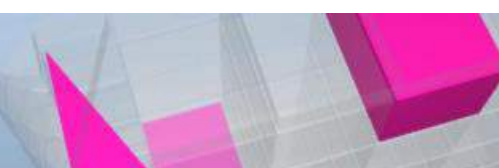

IFCSpace sous comble

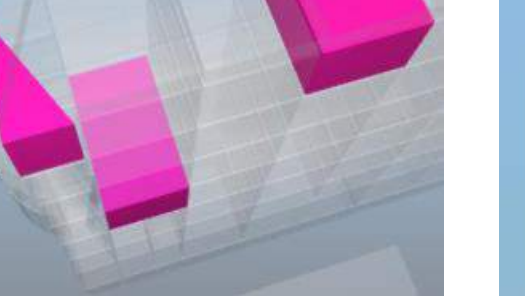

IFCSpace mal généré

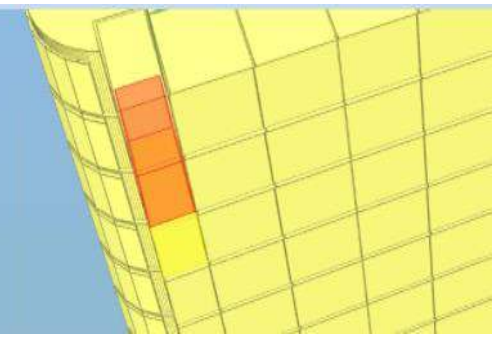

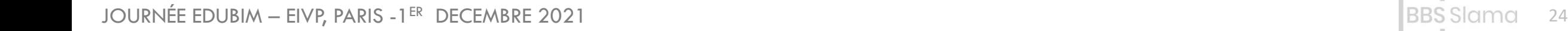

PROJET BEE : BIM, ÉNERGIE ET ENVIRONNEMENT

contacts : n.zalachas@bbs-slama.com r.briant@bbs-slama.com

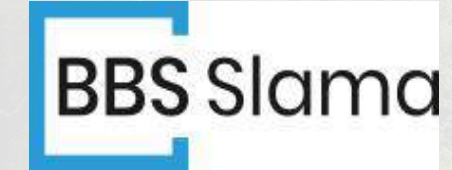

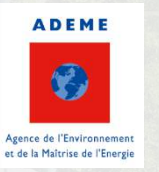

LE GRAND PLAN<br>D'INVESTISSEMENT

用1

**NEW REPORT SERVICE SHEEPS MINT!** 

18833313110

PROJET BEE : BIM, ÉNERGIE ET ENVIRONNEMENT